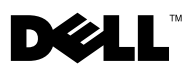

# À propos des avertissements

AVERTISSEMENT : un AVERTISSEMENT signale un risque d'endommagement du matériel, de blessure corporelle ou de mort.

# Dell Precision™ Workstation M6400 Fiche technique d'informations sur l'installation et les fonctionnalités

Vue avant

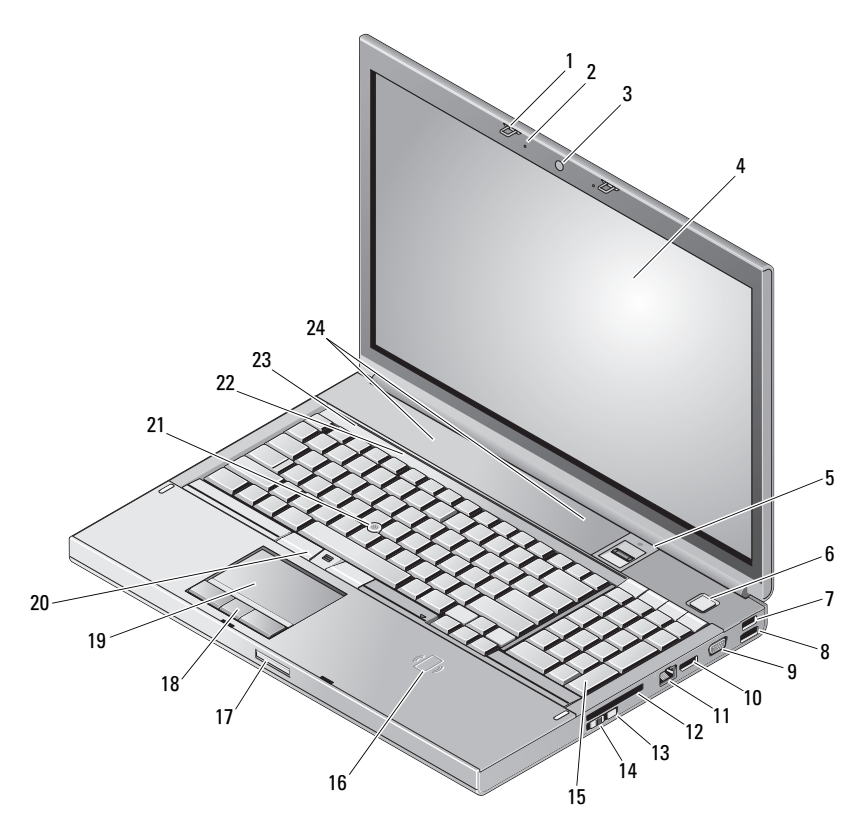

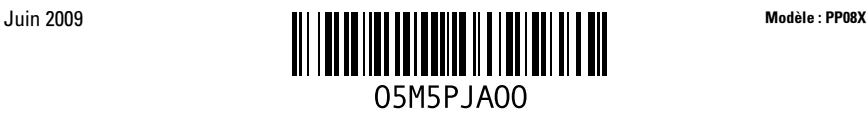

- 1 Loquets de l'écran (2) 2 Microphones (2)
- Caméra (en option) 4 Écran
- Lecteur d'empreintes digitales à glissement/FIPS
- 
- 9 Connecteur VGA 10 DisplayPort
- 
- 
- 
- 
- 
- 
- Voyants d'état de l'appareil 24 Haut-parleurs (2)
- 
- 
- Bouton d'alimentation
- 7 Connecteur USB 2.0 8 Connecteur USB 2.0 / eSATA
	-
- Connecteur réseau 12 Emplacement de carte expressCard
- Wi-Fi Catcher™ 14 Commutateur sans fil
- Clavier 16 Lecteur de cartes à puce sans fil
- Loquet de dégagement de l'écran 18 Boutons de la tablette tactile (3)
- Tablette tactile 20 Boutons de la manette (3)
- Ergot de pointage 22 Voyants d'état du clavier
	-

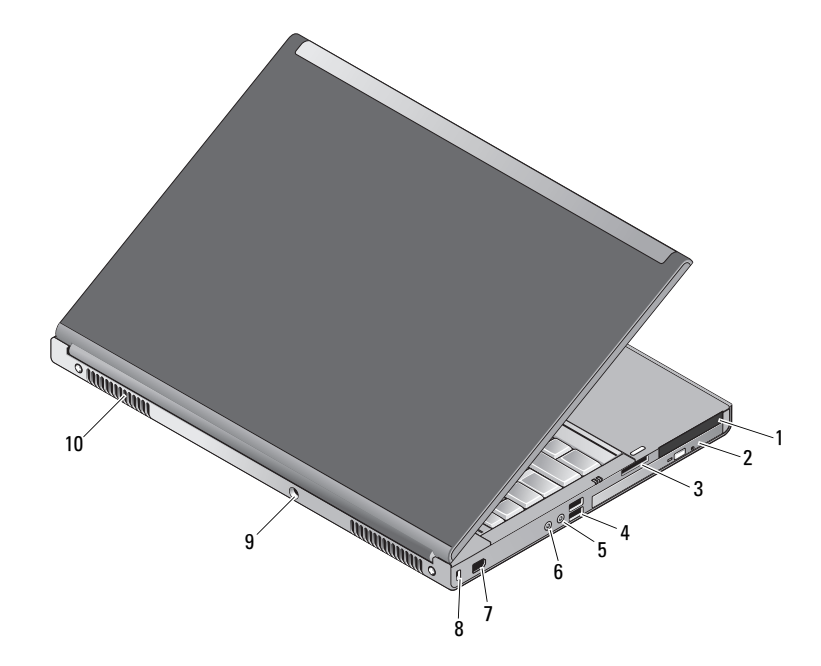

#### Vue arrière

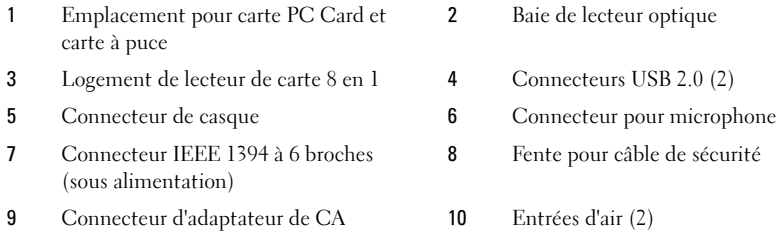

AVERTISSEMENT : n'obstruez pas les entrées d'air de l'ordinateur et n'insérez pas d'objets dedans ; évitez également toute accumulation de poussière. Ne placez pas l'ordinateur Dell™ dans un environnement peu aéré, tel qu'une mallette fermée, lorsque celui-ci fonctionne. Le manque de ventilation risquerait de causer un incendie ou d'endommager l'ordinateur. Le ventilateur se met en marche lorsque l'ordinateur chauffe. Il se peut que le ventilateur fasse du bruit ; cela est tout à fait normal et ne signifie en aucun cas que le ventilateur ou l'ordinateur est défectueux.

### Installation rapide

 $^{\prime}$   $\land$   $\,$  <code>AVERTISSEMENT</code> : avant de commencer toute procédure décrite dans cette section, lisez les informations de sécurité fournies avec votre ordinateur. Pour plus d'informations sur les pratiques d'excellence, consultez le site www.dell.com/regulatory\_compliance.

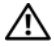

 $\sqrt{N}$   $\,$  AVERTISSEMENT : l'adaptateur de CA est compatible avec les prises secteur du monde entier. Cependant, les connecteurs et les barrettes d'alimentation varient selon les pays. L'utilisation d'un câble non compatible ou le branchement incorrect du câble sur la barrette d'alimentation ou la prise secteur peut provoquer un incendie ou endommager l'équipement.

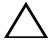

PRÉCAUTION : lorsque vous déconnectez l'adaptateur de CA de l'ordinateur, saisissez le connecteur, pas le câble lui-même, et tirez dessus fermement mais sans forcer, afin d'éviter d'endommager le câble. Pour enrouler le câble de l'adaptateur de CA, suivez l'angle du connecteur de l'adaptateur pour éviter d'endommager le câble.

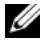

**EXARPARQUE**: certains périphériques peuvent ne pas être inclus si vous ne les avez pas commandés.

1 Branchez le connecteur de l'adaptateur secteur à l'ordinateur et à la prise secteur.

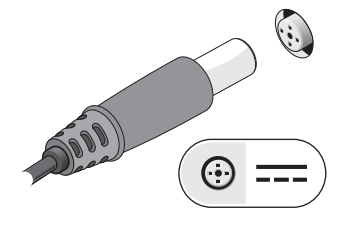

3 Branchez les périphériques USB, tels qu'une souris ou un clavier (en option).

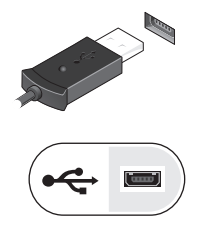

2 Connectez le câble réseau (en option).

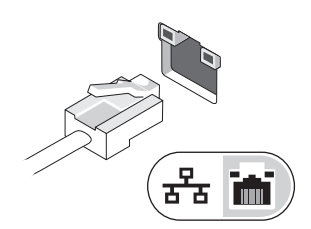

4 Branchez les périphériques IEEE 1394, tels qu'un lecteur de DVD (en option).

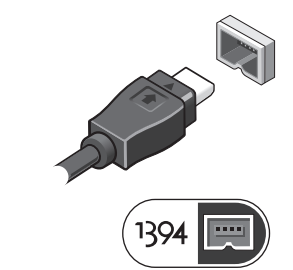

5 Ouvrez l'écran et appuyez sur le bouton d'alimentation pour allumer l'ordinateur.

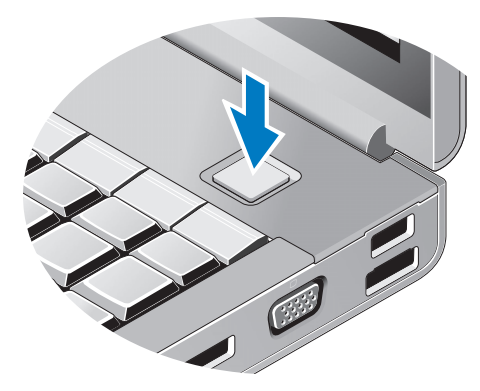

**EMARQUE :** il est recommandé d'allumer l'ordinateur et de l'éteindre au moins une fois avant d'installer des cartes ou de connecter l'ordinateur à une station d'accueil ou un autre périphérique externe à l'ordinateur, tel qu'une imprimante.

## **Caractéristiques**

**EMARQUE** : les offres peuvent varier d'une région à l'autre. Les caractéristiques suivantes de l'ordinateur se limitent à celles qu'impose la législation. Pour plus d'informations concernant la configuration de votre ordinateur, cliquez sur le bouton Démarrer  $\rightarrow$  Aide et support et sélectionnez l'option permettant d'afficher des informations relatives à votre ordinateur.

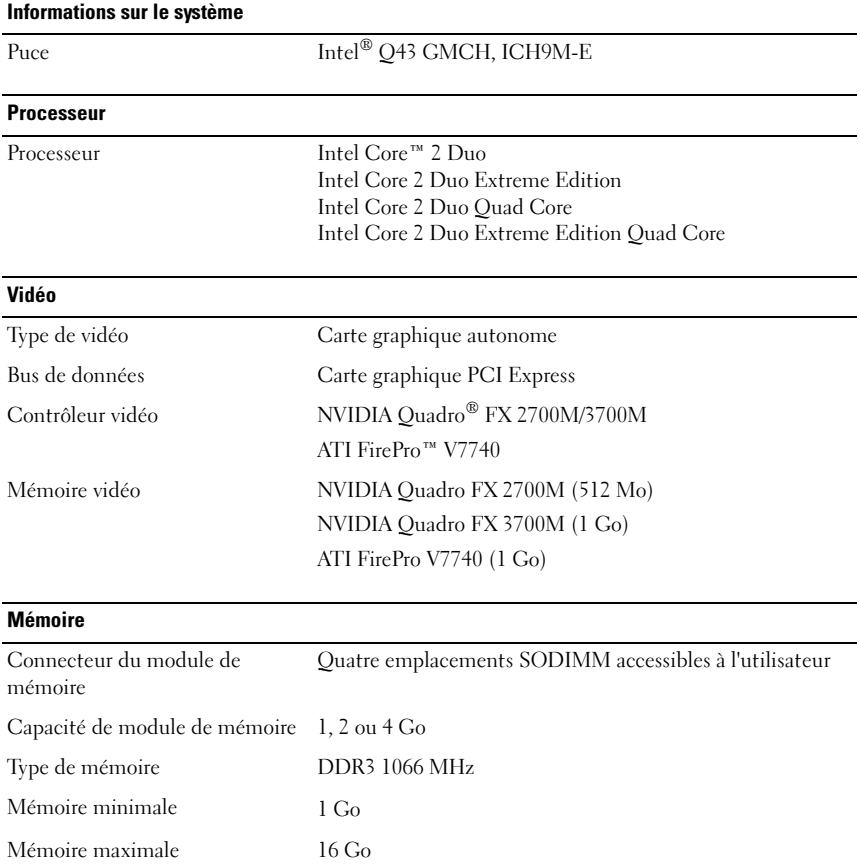

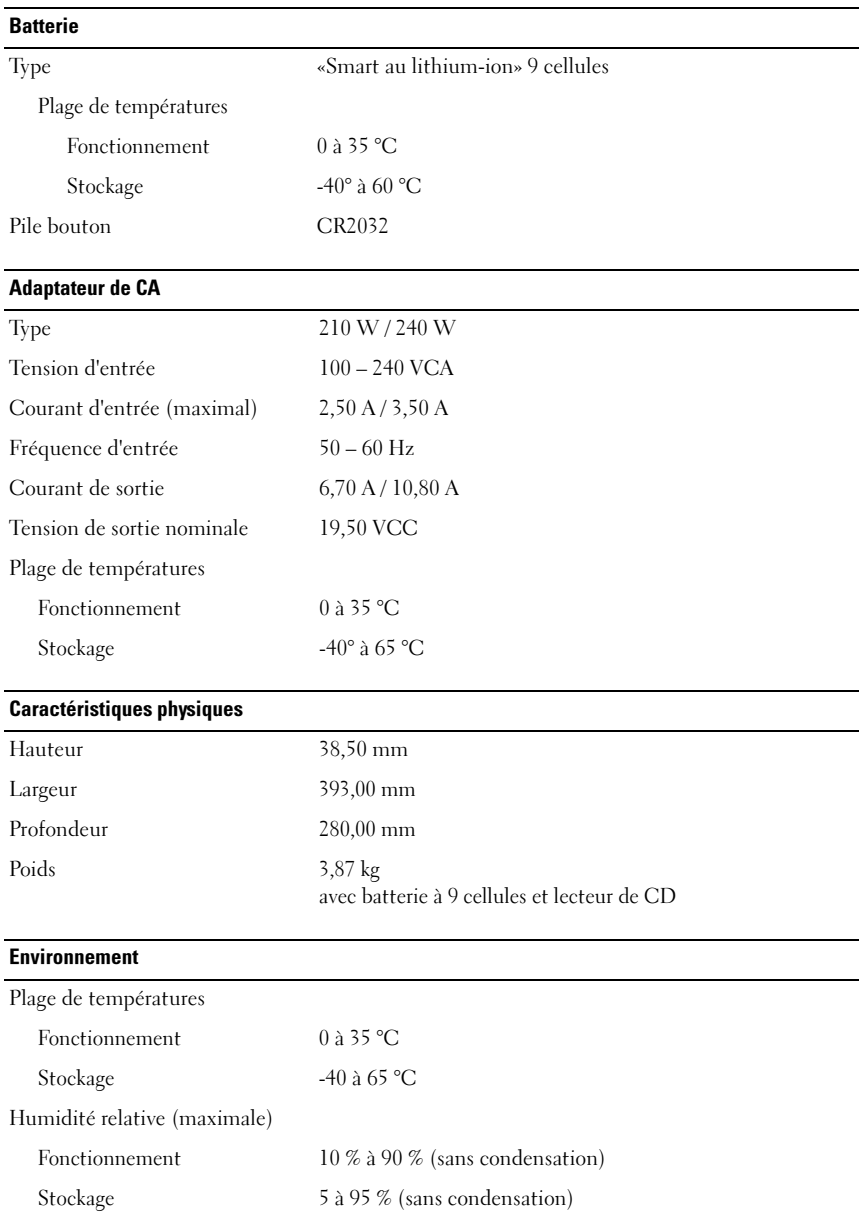

#### Recherche d'informations et de ressources supplémentaires

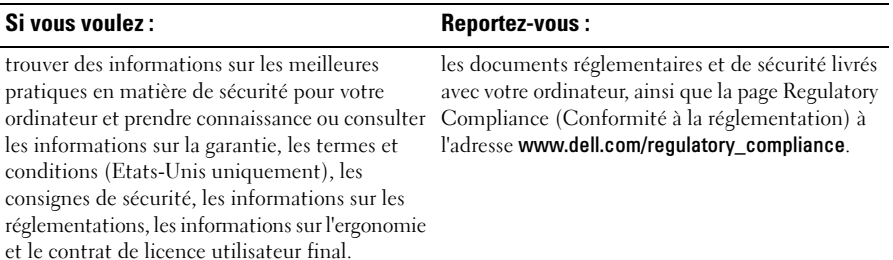

**Les informations contenue<br>© 2009 Dell Inc. Tous droi<br>La ronroduation de ce docun Les informations contenues dans ce document sont sujettes à modification sans préavis. © 2009 Dell Inc. Tous droits réservés. Imprimé en Irlande.**

La reproduction de ce document, de quelque manière que ce soit, sans l'autorisation écrite de Dell Inc. est strictement interdite.

Marques utilisées dans ce document: *Dell*, le logo *DELL* et *Dell Precision* sont des marques de Dell Inc. ; *ATI FirePro* est une marque de Advanced Micro Devices Inc ; *Intel* est une marque déposée et *Core* est une marque déposée d'Intel Corporation aux États-Unis et dans d'autres pays ; *NVIDIA Quadro* est une marque déposée de NVIDIA Corporation aux États-Unis et dans d'autres pays.

Les autres marques et noms de produits pouvant être utilisés dans ce document sont reconnus comme appartenant à leurs propriétaires respectifs. Dell Inc. rejette tout intérêt propriétaire dans les marques déposées et les noms de marques autres que les siens.